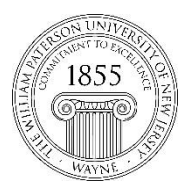

 CTT Learning Space – Cheng Library 120K Office Library 120e – Phone 973-720-2659

## **Changing the System Language**

*Learning Objective:*

After reading this document you will know how to change the language in which Blackboard appears to or from languages including:

Arabic, Chinese, Danish, English, French, German, Italian, Korean, Portuguese and Turkish.

1. On the Bb landing page, [http://www.wpunj.edu](http://www.wpunj.edu/) click the globe-shaped icon in the upper left corner. Select from one of eighteen language scripts.

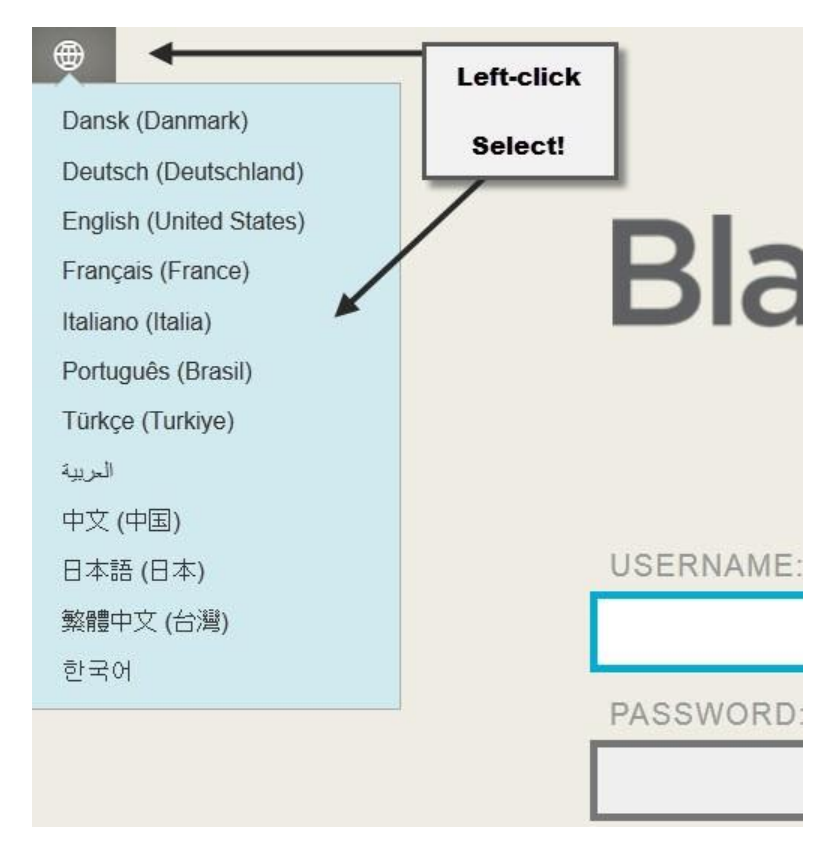

2. You can use the same tool to switch back to English at any time.

Questions? Contact the WPU IT Help Desk: [www.wpunj.edu/helpdesk](http://www.wpunj.edu/helpdesk)